#### *LANDKREIS PRIGNITZ*

#### Der Landrat

### Agrarförderantrag 2024

### Grundsätzliches

- aktuelle Hinweisbroschüre zum Agrarförderantrag lesen und beachten *(zu finden auf unserer Internetseite und im WebClient unter Hinweise)*
- im Antragstellerpostfach die Weiterleitung zur eigenen Mailadresse aktivieren um so über Posteingänge informiert zu werden
- bei der Antragstellung Stammdaten prüfen
- profil bb-App wöchentlich prüfen, ob Aufträge vorliegen
- Mindestparzellengröße für Direktzahlungen wird auf 0,1 ha abgesenkt
- Mindestparzellengröße für Agrarumwelt- und Klimamaßnahmen (inkl. AGZ) bleibt weiterhin bei 0,3 ha

### Neue Nutzcodes

- NC 584- Natura 2000: Nicht landwirtschaftliche aber nach §11 (1) Nr. 3 Bst. a) aa) oder cc) der GAPDZV förderfähige Fläche (Infolge Anwendung Natura 2000)
- NC 585- Wasserrahmenrichtlinie: Nicht landwirtschaftliche, aber nach § 11 (1) Nr. 3 Bst. a) bb) der GAPDZV förderfähige Fläche (Infolge Anwendung der Wasserrahmenrichtlinie)
- NC 593- Dauerkulturen aus der Erzeugung genommen
- NC 632- Winterlauch
- NC 633- Sommerlauch
- NC 910- Wildäsungsfläche

# GLÖZ 8- Regelungen 2024

- *GLÖZ 8: Bereitstellung von mind. 4% des Ackerlandes als Brache/Landschaftselement*
- in 2024 können diese 4% wie folgt erbracht werden:
- 1. Ackerbrachen- NC 591 und die Bindungen 62 (Selbstbegrünung) oder 66 (aktive Begrünung)
- 2. Landschaftselemente an Ackerland- automatisch vorbelegt
- 3. Nur in 2024: Leguminosen als Hauptkultur- ein NC für Leguminosen und die Bindung 68 (GLÖZ 8- Leguminosen) *Hinweis: Leguminosen-Gemenge, in denen Leguminosen überwiegen, sind anrechenbar*
- 4. Nur in 2024: Zwischenfrüchte und Untersaaten- ein NC für Ackerland und die Bindung 67 (GLÖZ 8- Zwischenfrucht/Gründecke)

Punkt 3+4: kein Einsatz von Pflanzenschutzmittel, ein nach guter fachlicher Praxis etablierter Bestand muss vorhanden sein (ZWF: nicht als Reinsaat einer landw. Kulturpflanzepraxisübliche Zwischenfruchtmischung), Zwischenfrüchte müssen bis zum 31.12 auf der Fläche verbleiben

• Merkblatt zur Regelung für 2024 (mit Beispielen) unter folgendem Link zu finden (unter Downloads):

[https://mluk.brandenburg.de/mluk/de/landwirtschaft/agrarpolitik/neue-gap-foerderperiode-ab-](https://mluk.brandenburg.de/mluk/de/landwirtschaft/agrarpolitik/neue-gap-foerderperiode-ab-2023/konditionalitaet/)2023/konditionalitaet/

# GLÖZ 8- Regelungen 2024

- GLÖZ 8-Leguminosen-Flächen zählen nicht für die Erreichung des Mindestanteils von 10% Leguminosen im Rahmen der Öko-Regelung 2
- GLÖZ 8-Leguminosen-Flächen können nicht im Rahmen der Öko-Regelung 6 beantragt werden
- Flächen, die für den Anbau von GLÖZ 8-Zwischenfrüchten bereitgestellt werden, können im Rahmen der Öko-Regelung 6 beantragt werden (Hauptfrucht!)
- ob Flächen, die für den Anbau von GLÖZ 8-Zwischenfrüchten bereitgestellt werden, auch für GLÖZ 7 berücksichtigt werden können, ist weiterhin unklar
- nicht zulässig ist die Bereitstellung derselben Fläche für den Anbau von GLÖZ 8-Leguminosen und GLÖZ 8-Zwischenfrüchten im selben Antragsjahr – eine Fläche kann nur einmal gezählt werden -

#### Hinweise

- Änderungen im Antrag sind bis zum 30.09.2024 möglich (Änderungen werden erst durch das Einreichen wirksam!)
- für eigene Berechnungen bei der Anwendung der Ausnahmeregelung zu GLÖZ 8 kann bis zur Anpassung des ÖR-Kondi-Rechners die Datei "flaechenuebersicht.xlsx" aus dem Flächenexport des NN empfohlen werden. Die neuen GLÖZ 8-Codes 67 und 68 sind hier bereits enthalten

## Verfügungsberechtigung

- wird im Rahmen der Antragstellung beabsichtigt, dass eine (Teil-) Fläche in die Referenz aufgenommen wird, ist für die jeweilige (Teil-) Fläche eine Verfügungsberechtigung mit dem Agrarantrag einzureichen
- eine Verfügungsberechtigung ist ebenfalls dann mit dem Agrarantrag einzureichen, wenn eine landwirtschaftliche Fläche, die drei Jahre in Folge nicht beantragt wurde, erneut beantragt wird

## Dauergrünlandwerdung

Dauergrünland entsteht, wenn eine Ackerfläche zum Anbau von Gras oder anderen Grünfutterpflanzen in 5 aufeinanderfolgenden Jahren genutzt wird und seit mindestens 5 Jahren nicht gepflügt worden ist

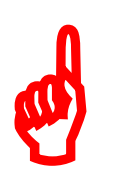

*Wird eine mit Gras oder anderen Grünfutterpflanzen genutzte Fläche (z.B. Ackergras NC 424) umgebrochen, sollte immer eine Pfluganzeige (zu finden im WebClient unter Sammelantrag – Anlage Pflugereignis) bei der BWB erfolgen*

## Dauergrünlandwerdung

Pfluganzeige JA - Anzeige wird zur Kenntnis genommen und im System vermerkt

- DGL-Werdung wird unterbrochen
- geringer Aufwand

Pfluganzeige NEIN - Fläche wird zu DGL, wenn nicht ersichtlich ist, dass die Fläche innerhalb von 5 Jahren gepflügt worden ist

- Prüfung durch die Verwaltung
- Anhörung des Antragstellers mit Einreichen von Nachweisen
- ggf. Sanktionierung sofern Schutzgebiete oder Flächen in der GLÖZ 2- Kulisse betroffen sind
- großer Aufwand für Antragsteller und Verwaltung

## Dauergrünland

*Wie soll eine Fläche, die als Winterweide genutzt wird und auf der zeitweise die Grasnarbe zerstört ist, beantragt werden?*

Grünlandnarbe zeitweilig auf Teilfläche zerstört

- $\rightarrow$  Beantragung eines GL- Nutzcodes mit Aktivierung EGS
- $\rightarrow$  kein DGL-Umbruch

Grünlandnarbe ganzjährig oder dauerhaft nicht vorhanden

 $\rightarrow$  ggf. DGL-Umbruch durch Bewirtschaftung entgegen der guten fachlichen Praxis

 $\rightarrow$  Beantragung eines GL-Nutzcodes ohne Aktivierung EGS

#### Beantragung vernässter Flächen

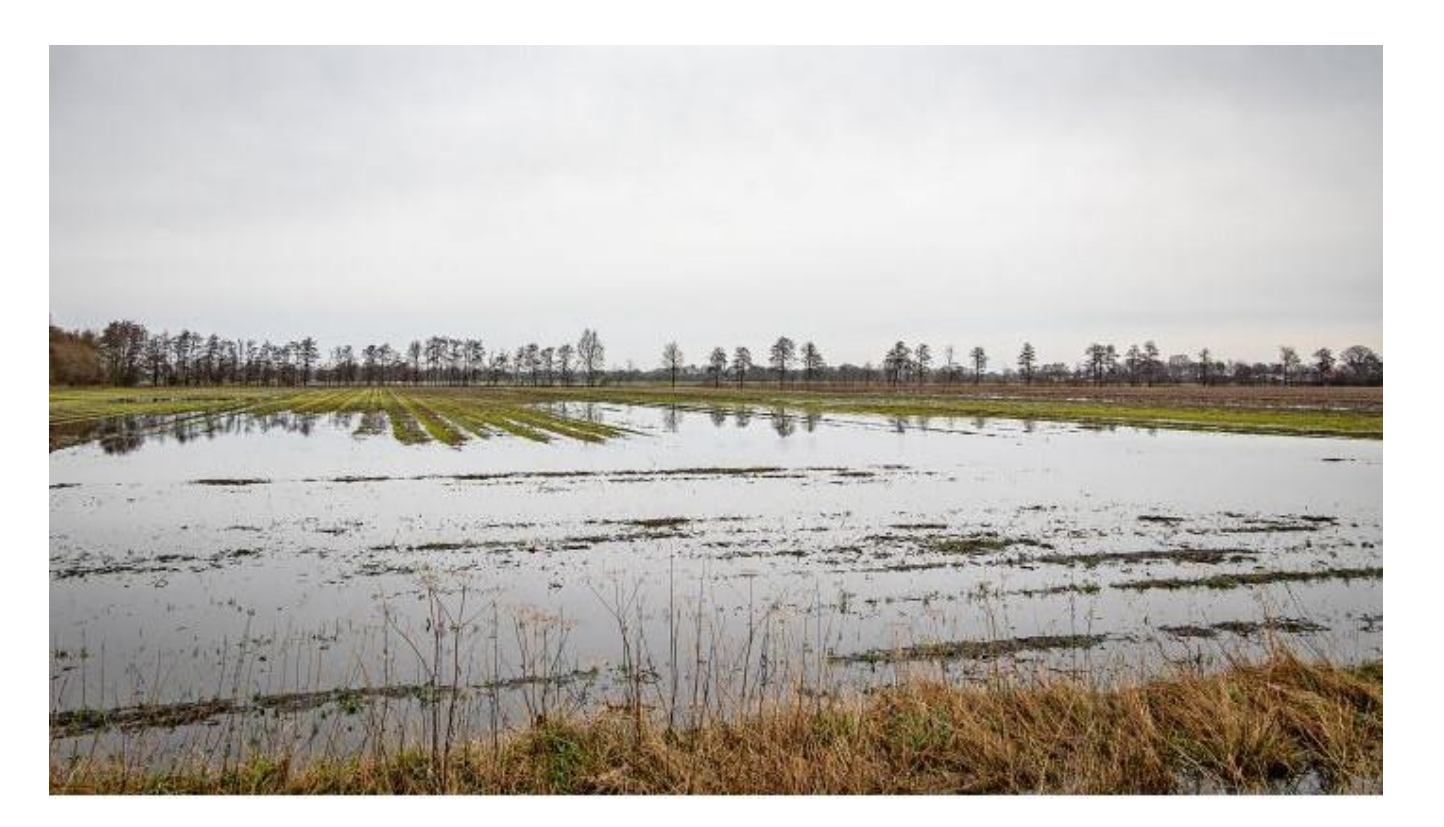

- Einzelfallprüfung
- Beantragung der Kultur, die sich im Zeitraum vom 01.06. – 15.07. am längsten auf der Fläche befindet
- keine Befreiung von GLÖZ 7

# Öko- Regelungen

- Öko-Regelungen: jährliche Verpflichtung, daher erneute Entscheidung bei der Antragstellung für den Antragsteller
- Öko-Regelung 1b/c: förderschädlich ist, wenn mindestens eine weitere Art in der Saatgutmischung enthalten ist, die nicht in der Anlage 5 der BbgGAPUV aufgeführt ist
- Öko-Regelung 4: Zeitraum vom 01.01 bis zum 31.12 (vorher bis 30.09)
- Öko-Regelung 7: Beantragungsvorgang wie bei AGZ (benachteiligtes Gebiet) – durch Antragstellung wird an allen Flächen, die mit mindestens 0,1ha in der Kulisse liegen, der ÖR-Code automatisch an die entsprechenden Flächen gesetzt

### Mitwirkung der Antragstellenden

Die Mitwirkung aller Antragsteller ist von großer Bedeutung, denn …

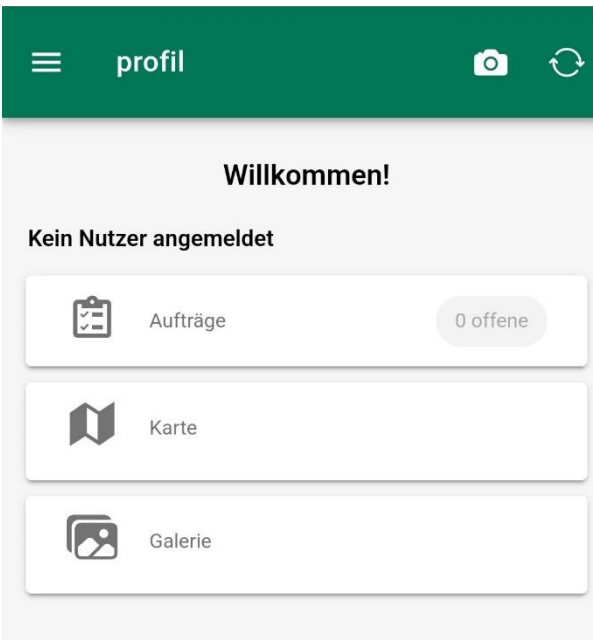

- dadurch verringert sich der Kontrollaufwand
	- dadurch wird der zusätzliche Aufwand, welcher sich bei Nichtmitwirkung für Antragsteller und Verwaltung ergibt, vermieden
	- dadurch kommt es zu weniger Fehlern und Missverständnissen
	- dadurch können Anträge schneller bearbeitet werden
	- dadurch kann eine Auszahlung der Direktzahlungen im Antragsjahr gesichert werden

### 2. Säule- Flächenmaßnahmen

- geplant ist eine Förderung der GLÖZ 8-Brachen im FP 880
- Fördersätze gemäß aktuellem Diskussionsstand:
	- GLÖZ 8-Brachen mit der Kennzeichnung 67 (ZWF/Gründecke) sowie 68 (Leguminosen) sollen den vollen Öko-Acker-Fördersatz erhalten
	- GLÖZ 8-Brachen als nichtproduktive Flächen sollen einen abgesenkten Fördersatz von 170 €/ha erhalten

*Steht unter dem Vorbehalt der Genehmigung des 9. Änderungsantrages zum EPLR*

### 2. Säule- Flächenmaßnahmen

- Funktion "Verschneiden mit Kulissen" im WebClient nutzen und nur bei Erreichen des jeweiligen Mindestüberschneidungsanteils mit der jeweiligen Förderkulisse Antragsparzelle zur Auszahlung beantragen
- Bindungskombinationen prüfen und nur zulässige Bindungen zur Auszahlung beantragen  $\rightarrow$  zu fehlerhaften Bindungskombinationen gibt es keine Hinweise im WebClient, stattdessen Hinweisbroschüre und Kombinationstabelle (Link auf Seite 86 in der Hinweisbroschüre) verwenden

## Hinweise zum WebClient

- Aktivierung der Flächen zur Auszahlung im Nutzungsnachweis über den Button "DZ beantragen"  $\rightarrow$  automatisiertes Setzen der "Aktivierung DZ=1" an allen Teilflächen, wo zu diesem Zeitpunkt noch keine "Aktivierung DZ" vorhanden ist (Vorhandene Aktivierungen werden nicht überschrieben)
- NEU: 3 Codes zur Aktivierung

0- Nicht förderfähig

1- Förderfähig, mit EGS-Beantragung

2- Förderfähig, aber keine EGS-Beantragung (zu verwenden, wenn zu dieser Teilfläche im Rahmen der Direktzahlungen nur eine Öko-Regelung beantragt wird)

### Hinweise zum WebClient

lachweise be

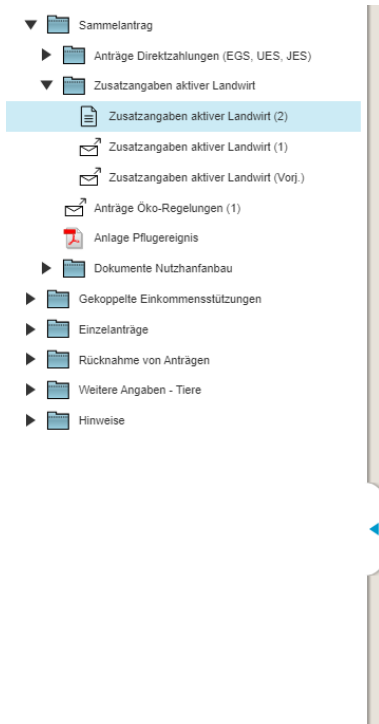

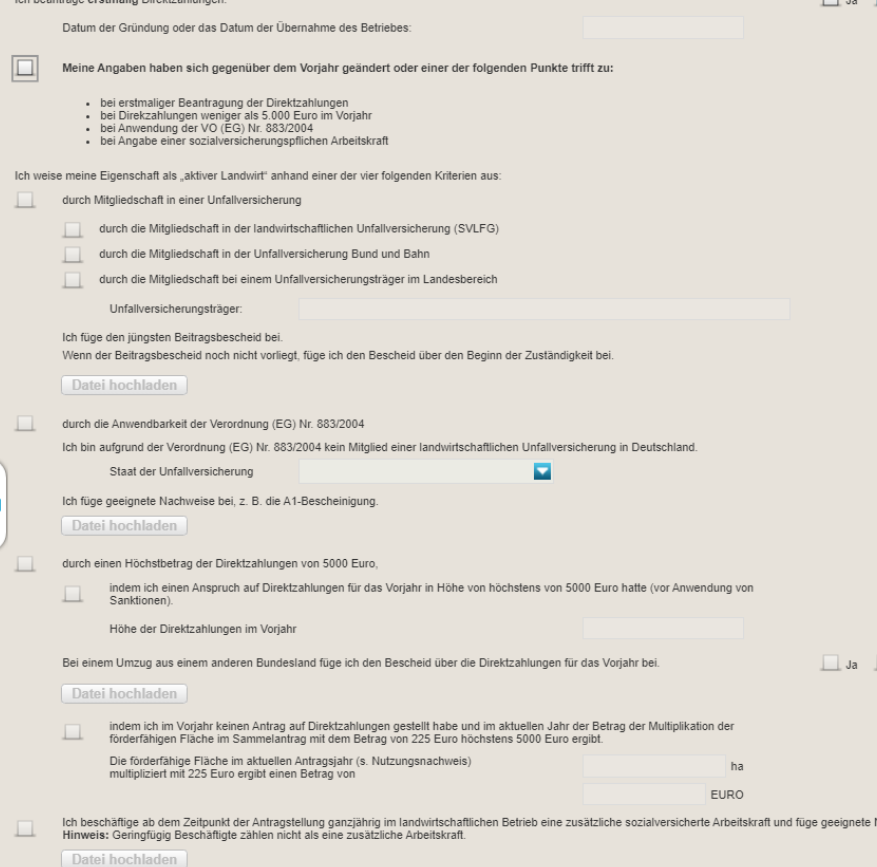

Nachweis aktiver Landwirt:

AS, die den Nachweis letztes Jahr erbracht haben, müssen nur Änderungen (z.B. Versicherungswechsel) anzeigen

Erstmalige AS müssen den Nachweis erbringen

## Vortragen von Flächendaten

Die Quelle der Vorjahresdaten unterscheidet sich nach dem zuletzt eingereichten Antrag des Nutzers (da bei eingereichtem ELER-Antrag 2024 bereits Flächendaten für das aktuelle Jahr vorliegen)

#### **Letzter eingereichter Antrag des Nutzers: Agrarförderantrag 2023**

→ Flächendaten aus dem Info-NN des Agrarförderantrages 2023- festgestellte Flächen

#### **Letzter eingereichter Antrag des Nutzers: ELER-Antrag 2024**

 $\rightarrow$  Flächendaten aus dem eingereichten ELER-Antrag werden 1:1 übernommen

*Hinweise:*

 *Flächen die in der Verwaltungskontrolle abgelehnt wurden (Flächengröße=0,0000ha) werden generell nicht vorgetragen*

 *Parzellen auf unbestätigten Referenzvorschlägen aus der letzten Antragstellung werden nicht vorgetragen*

### Kulissen

- Neue Kulissen 2024 (zu KULAP 2014/2023-Förderungen):
- *- Verzicht auf jegliche Düngung oder Nutzungspause (FP 3110- Bindungen 3111A, 3114 ab AJ 2024)*
- *- Mahdverfahren/ Beweidung (FP 3110- Bindungen 3111B, 3111C, 3115 und 3116 ab AJ 2024)*
- *- Späte Nutzungstermine auf Grünland (FP 3110- Bindungen 3112, 3113 ab AJ 2024)*
- Und die fachlich für 2024 überarbeitete Kulisse
- *- Feuchtgebiete und Moore (GLÖZ 2, FP 810, FP 3130, FP 3140 ab AJ 2024)*

## Neue Layer 2024

- für die geometrische Einzel-Flächenprüfung zur Einhaltung des Fruchtwechsels GLÖZ 7
- anhand folgender Layer in der GIS-Ansicht (Legende) einsehbar

 $\rightarrow$  Geometrien vorletztes Jahr (Betrieb) – enthält die Nutzung AJ 2022

- $\rightarrow$  Vorjahresgeometrien (Betrieb) enthält die Nutzung AJ 2023
- $\rightarrow$  Vorjahresgeometrien (alle) enthält die Nutzung AJ 2023 für alle Betriebe

*Tipp: für die bessere Ansicht dieser Layer sollten die Teilflächen (lila) der Gesamtparzellen (aktuell) ausgeblendet werden*

#### Darstellung Datenbegleitschein / Quittung

#### Datenbegleitschein: bei Anmeldung mit BNR-ZD und PIN

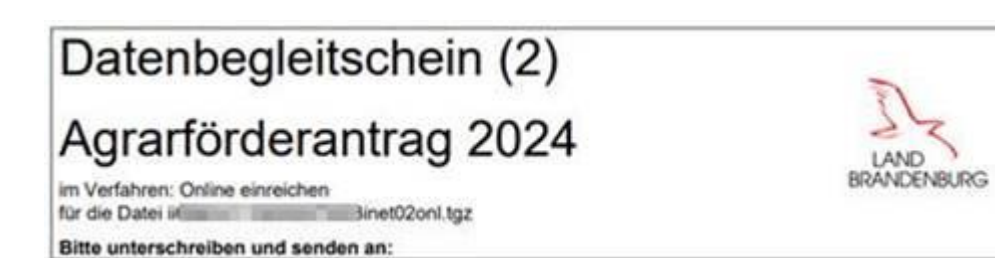

#### Quittung: bei Anmeldung mittels Authega

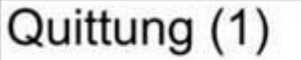

im Verfahren: Onli

#### Agrarförderantrag 2024

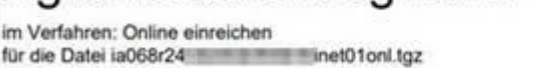

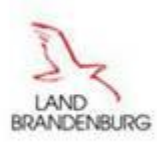

#### Die Art der Anmeldung beim Einreichvorgang ist entscheidend!

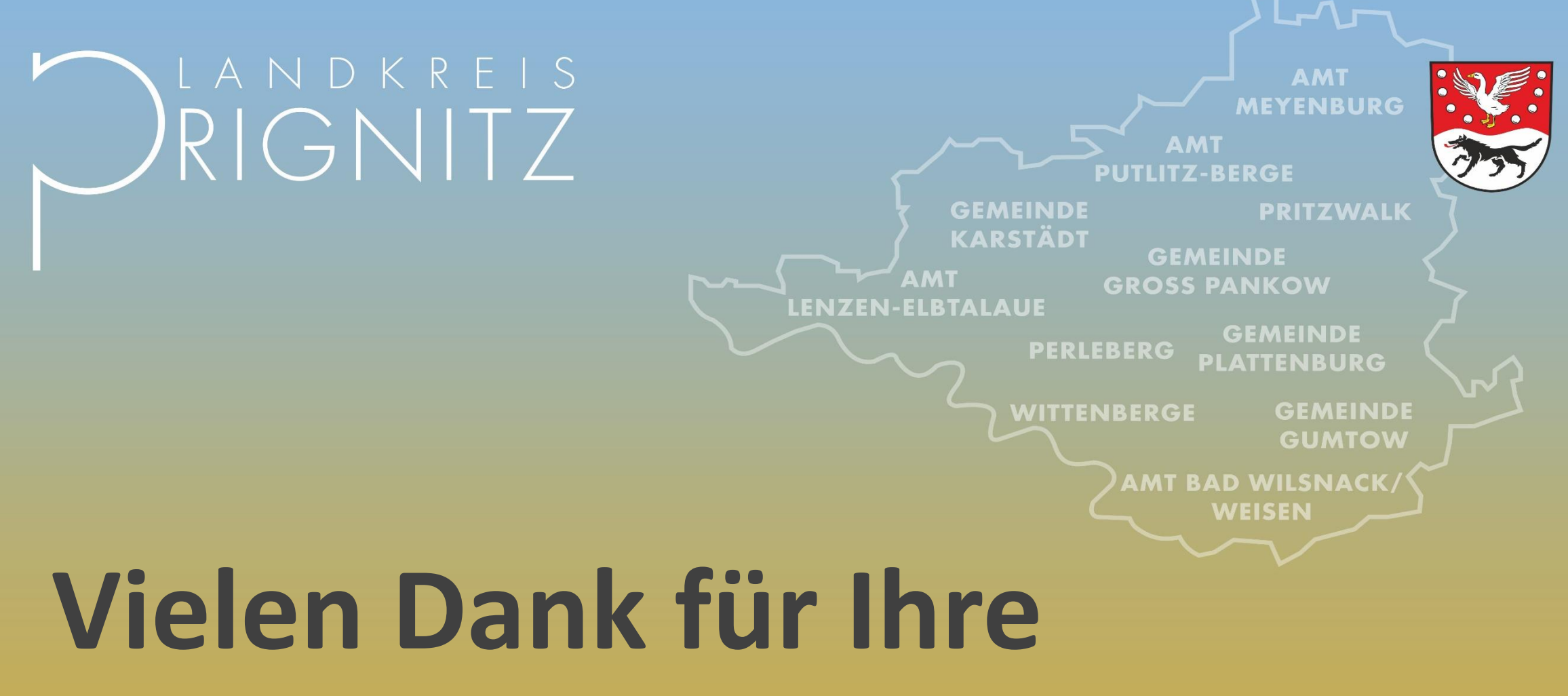

**Aufmerksamkeit!**